# **CallP**

# Inhoud

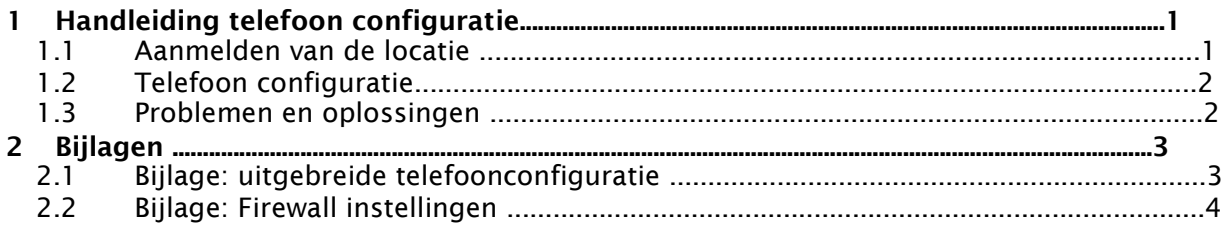

# 1 Handleiding telefoon configuratie

De Managed VoIP toestellen zijn binnen geschikte netwerken volledig auto-provisioning. De toestellen kunnen direct uit de doos worden aangesloten op het netwerk en zullen automatisch de juiste configuratie krijgen. Bij het gebruik van gedeelde internetverbindingen, werkt de eerste provisioning van de Mitel toestellen niet volledig automatisch. Deze handleiding beschrijft hoe de toestellen ingesteld moeten worden bij internetverbindingen.

De configuratie bestaat uit twee stappen: de configuratie van de telefoon zelf en de aanmelding van uw thuiswerklocatie bij de Managed VoIP applicatie. Beide stappen worden hieronder beschreven. Daarnaast vindt u onderaan dit document een overzicht met de meest voorkomende vragen en problemen.

#### 1.1 Aanmelden van de locatie

Voordat u Managed VoIP kunt gebruiken op een telewerker locatie, zult u er voor moeten zorgen dat uw IP adres bekend is bij de telefooncentrale. U kunt uw IP adres doorgeven via onze support adressen. Mocht u het IP adres niet weten, dan kunt u het achterhalen via http://www.watismijnip.nl. Bovenaan de pagina staat uw IP adres, achter de tekst 'Uw IP-Adres'.

Als uw locatie is aangemeld, kunt u beginnen met de telefoonconfiguratie.

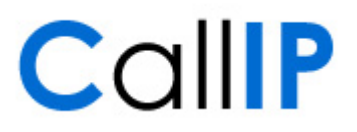

#### 1.2 Telefoon configuratie

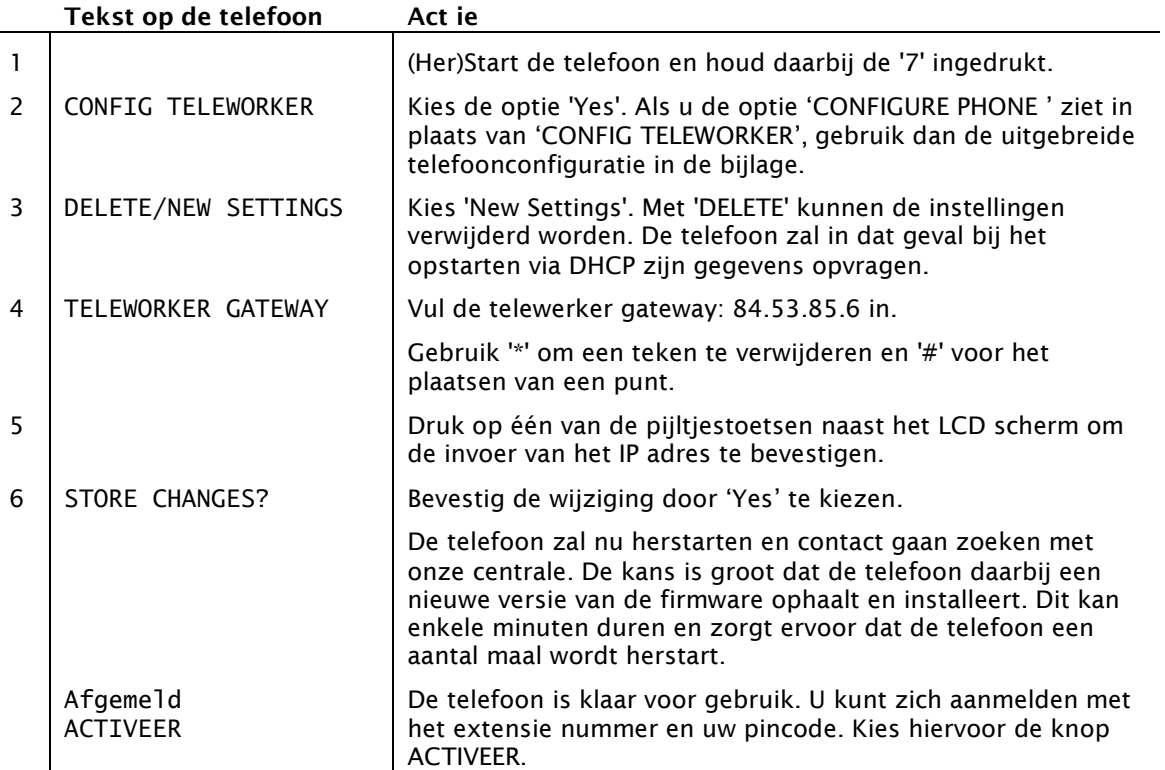

Het toestel zal een aantal maal opnieuw opstarten. Bij het opstarten wordt verbinding gezocht met de telefooncentrale. De telefoon zal bij een succesvolle verbinding eerst de juiste firmware versie en configuratie downloaden en vervolgens opnieuw opstarten. Het kan enkele minuten duren voor dat de telefoon klaar is voor gebruik.

#### 1.3 Problemen en oplossingen

Na het uitvoeren van de bovenstaande stappen zou uw telefoon beschikbaar moeten zijn voor gebruik. Mocht dat niet het geval zijn, kunnen de onderstaande oplossingen u helpen.

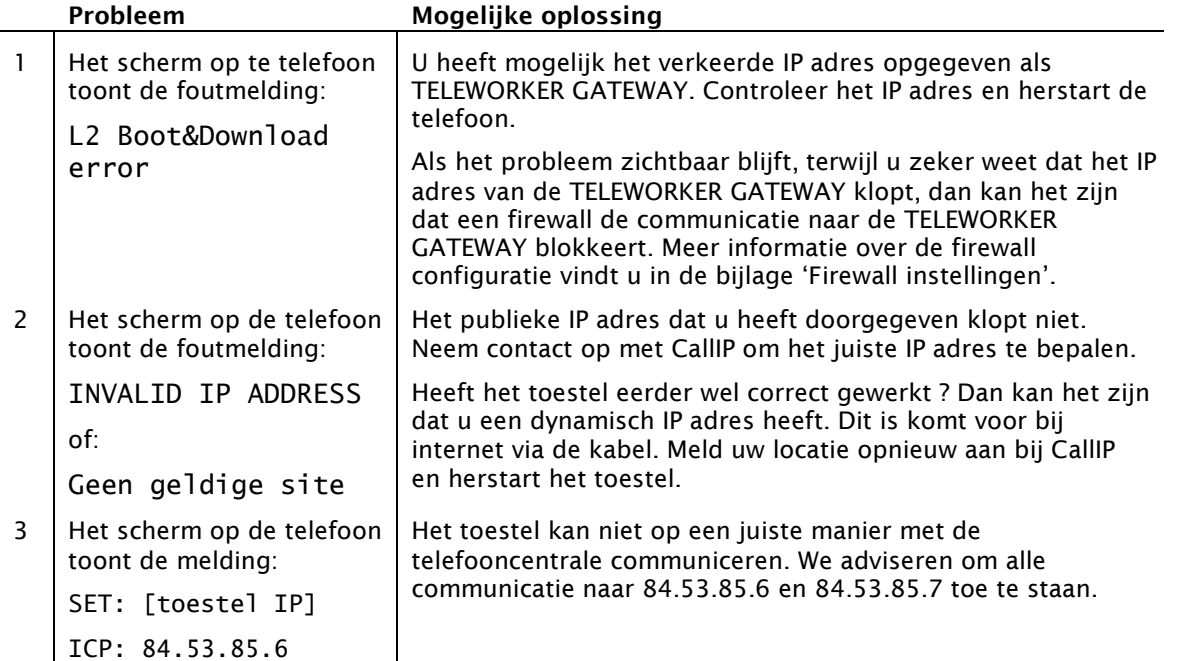

# Managed VoIP

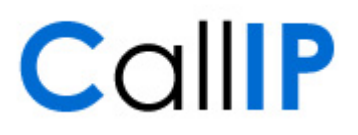

# 2 Bijlagen

### 2.1 Bijlage: uitgebreide telefoon configuratie

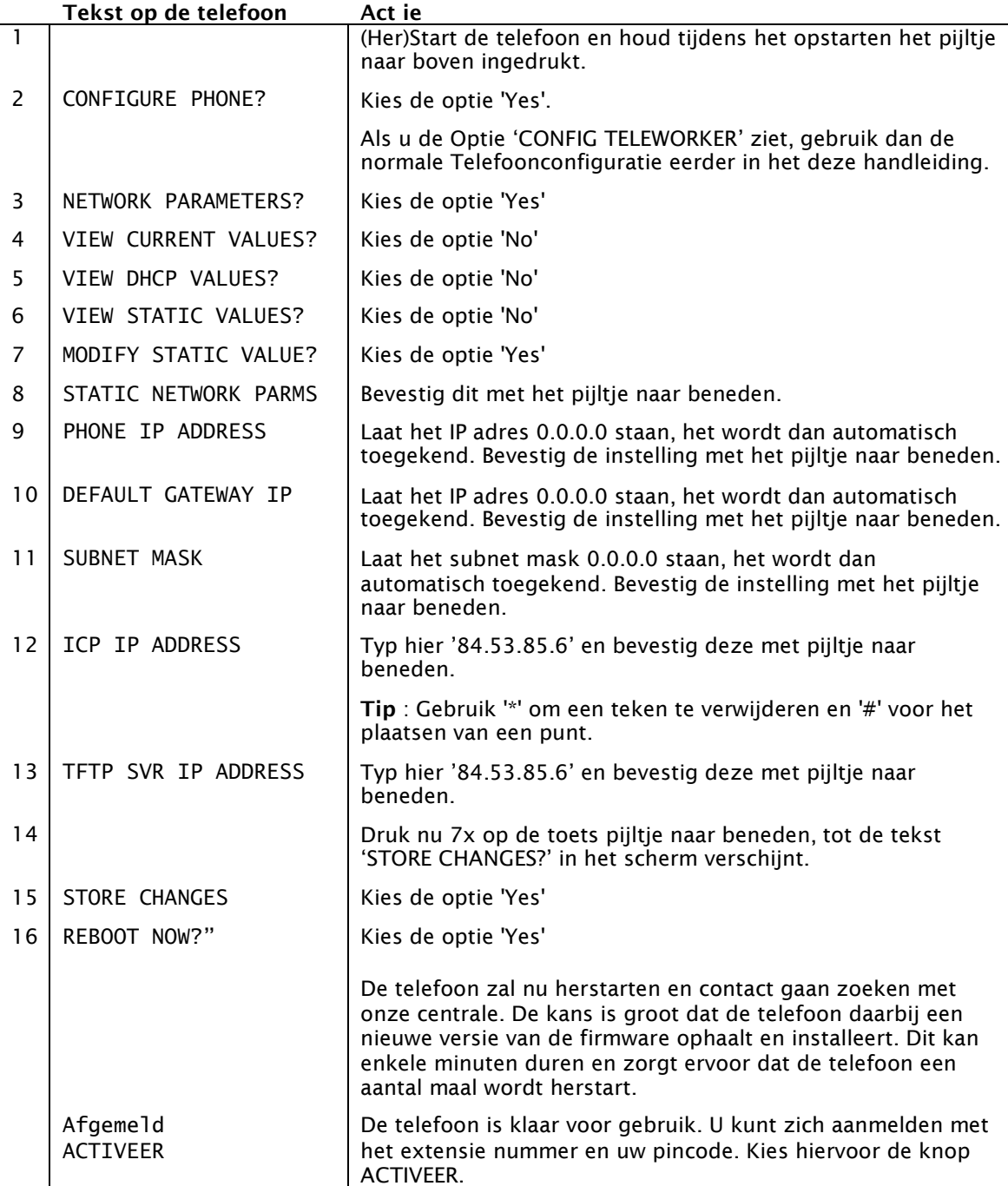

#### 2.2 Bijlage: Firewall instellingen

De Managed VoIP toepassing is een internet toepassing die voor de communicatie tussen de telefoon en de telefooncentrale gebruik maakt van speciale protocollen. Het kan voorkomen dat de communicatie tussen de telefoon en de telefooncentrale wordt geblokkeerd door een firewall. U ziet dan de foutmelding 'L2 Boot&Download error' of 'SET: [IP adres van het toestel] / ICP: 84.53.85.6' terwijl uw IP adres correct gekoppeld is via 'Mijn Dynamische Site'.

We adviseren om communicatie van en naar de telefooncentrale op alle poorten toe te staan. Zo weet u zeker dat u zonder problemen kunt bellen en gebeld kunt worden. Wanneer u een restrictievere configuratie wilt gebruiken, dan gebruikt u het onderstaande overzicht.

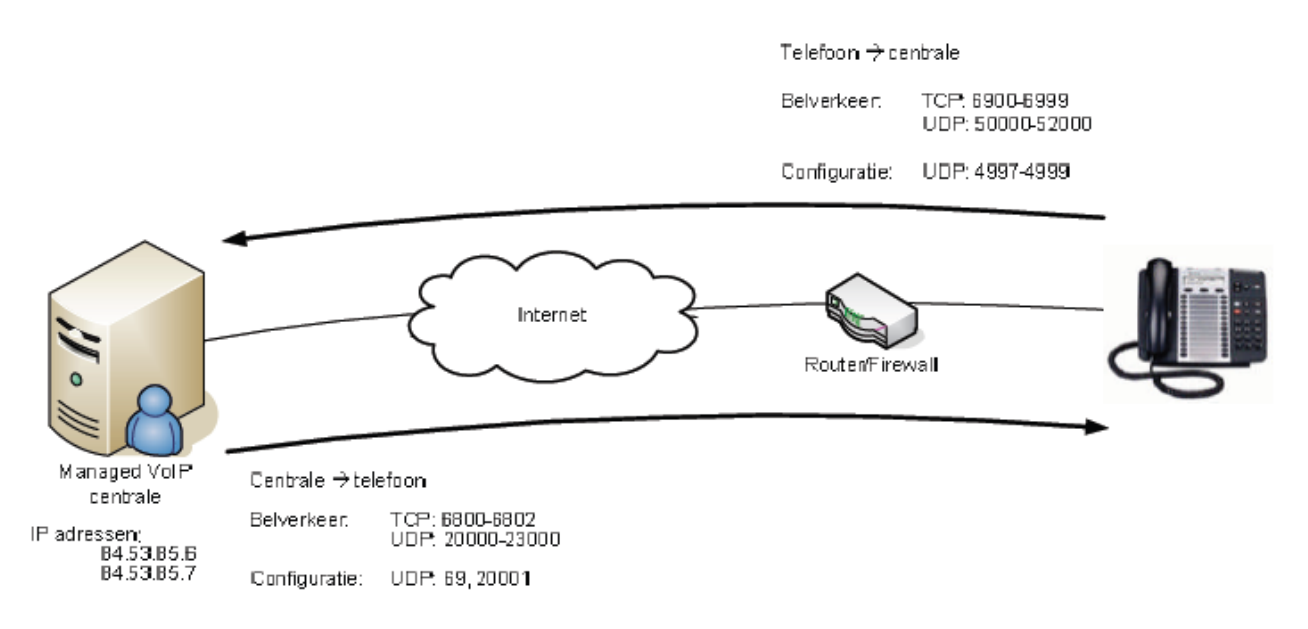

Opmerking: Deze configuratie werkt voor het gebruik van Mitel toestellen. Voor het gebruik van de Mediatrix ATA's en Siemens IP DECT toestellen geldt een afwijkende configuratie.